#### The bash shell and its commands

#### Stefano Scanzio (stefano.scanzio [At] gmail (dot) com)

Web: http://wiki.altervista.org/cs/bash\_shell

Date: 2014

The bash shell and its commands [http://wiki.altervista.org/cs/bash\\_shell](#page-26-0) Stefano Scanzio - 2014 1/ 27

<span id="page-0-0"></span>

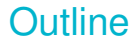

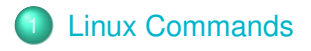

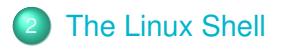

# Linux Commands

#### Generic Linux Command Syntax

command [-options] [arguments]

- **If a command is to long to stay on a single row, it may be** continued on the next row using the character "\" as last character of the row
- <span id="page-2-0"></span>More than one command can be executed on the same line, separating the commands with ";" command1; command2; ... commands will be executed sequentially

# Help

- All linux commands are documented, and their documentation can be accessed using:
	- ► man <command>: gives an extensive description of command
	- ▶ apropos <command>: search a keyword in the manual page descriptions
	- $\triangleright$  what is  $\leq$ command $\geq$  gives a short description of command
	- $\triangleright$  command -h or command -help: gives a description of command options

## The Unix file system

- The Unix file system is a hierarchical file system organized in directory:
	- $\blacktriangleright$  /: is the symbol that represents the root of the file system
	- $\bullet$  . (dot): is the actual directory
	- $\bullet$  ... (dot dot) is the father directory
	- $\blacktriangleright$   $\sim$  is the home directory, in my case /home/scanzio
- A file that starts with "." (dot) is an hidden file
- Files within a directory can be accessed using:
	- **an absolute path**: /dir1/dir2/file
	- **a relative path**: subdir1/subdir2/file

# Files Commands

#### **cp [-fir] src1 src2 . . . dest**

 $\triangleright$  copy one or more files, possibly in a directory

#### **rm [-fir] file1 file2 . . .**

- ► delete *file1*, *file2*, ...
- $\blacktriangleright$  files can be directories if the -r option is used. In this case the entire directory content will be recursively deleted

#### **mv [-fi] file1 file2 . . . dest**

- $\triangleright$  move one or more file, possibly in a directory
- File commands options are:
	- **F** -f: force, no confirmation is required
	- **-i**: interactive, confirmation is required for each file
	- **F:** recursive, the file command works recursively for each subdirectory

## Directories Commands

#### **cd dir**

- ► goes into the *dir* directory
- $\triangleright$  cd ... goes into the father directory
- $\triangleright$  cd (alone): goes into the home directory

**pwd**

 $\triangleright$  prints the name of the current directory

#### **mkdir dir**

**P** makes the *dir* directory

#### **rmdir dir**

- **Fig.** removes the *dir* directory
- ► *dir* must be empty

# Link Commands

#### Symbolic link

- . . . is a file that contains a reference to another file or directory
	- **Hard link**: more than one file name point to the same file
	- **Soft link**: is a special file that contains the file that must be pointed

#### **ln src alias**

- $\triangleright$  makes an hard link between src and alias
- $\triangleright$  hard links may not normally point to directories and they can not link paths on different volumes, for this reason usually  $\text{soft link}$ are preffered

#### **ln -s src alias**

 $\triangleright$  makes a symbolic soft link between src and alias

### Files and Directories protection

- In Linux, every file or directory has special protections that allow differential access to the different users of the system
- The system users are grouped into three sets:
	- $\blacktriangleright$  **u**: user, the owner of the file
	- **a**: group users
	- **D**: other users
- Files protections are:
	- **r**: read permission
	- **W**: write permission
	- **x**: execution permission
- Directories protections are:
	- **x**: directory crossing
	- $\blacktriangleright$  **r**: files list
	- **W**: files creation and/or deletion

## Files and Directories protection Commands

- Change the group of the files:
	- ▶ chgrp [-R] group file1 file2 ...
- Change the owner (and potentially the group) of the files:
	- ▶ chown [-R] user[:group] file1 file2 ...
- Change the protection of the files:
	- ▶ chmod [-R] protection file1 file2 ...
	- protection is the sum of: 4 for r, 2 for w and 1 for x respectively for user, group and others
	- $\blacktriangleright$  Examples:
		- $\star$  chmod 777 file: user has rwx access to the file, group has rwx access and also others (-rwxrwxrwx)
		- $\star$  chmod 664 file: user has  $rw$  access to the file, group has  $rw$ access and others has  $r-$  access  $(-rw-rw-r-)$
		- $\star$  chmod 754 file: user has rwx access to the file, group has  $r-x$ access and others has  $r-$  access  $(-rwxr-xr-)$

 $\bullet$  -R: recursive, the command works recursively for each subdirectory

# The ls Command

- **O** ls [-options] [files]
- **o** list directory contents
- Options are:
	- $\blacktriangleright$  -a: all, list also hidden files
	- $\blacktriangleright$  -1: long, long format output
	- $\blacktriangleright$  -r: reverse, reverse order of output
	- $\blacktriangleright$  -t: time, files are sorted by modification time
	- $\blacktriangleright$  -R: recursive, the command works recursively for each subdirectory

## ls command example

#### ls  $-a1 \sim /t$ mp

drwxr-xr-x 3 user user 4096 2009-10-13 15:10 ./ drwxr-xr-x 64 user user 12288 2009-10-13 15:10 ../ drwxr-xr-x 2 user user 4096 2009-10-13 15:10 adir/ -rw-r–r– 1 user user 29 2009-10-13 15:10 afile lrwxrwxrwx 1 user user 5 2009-10-13 15:24 alink -> afile

- $\bullet$  this command lists the  $\text{tmp}$  directory which is in the home directory showing also the hidden files with a long output format
	- In the first character is the file type  $($  standard file, d directory, I link)
	- $\triangleright$  rwxr-xr-x are the protections
	- $\blacktriangleright$  the number of the second column is 1 for files and the number of file contained in the directory for directories
	- $\blacktriangleright$  the first user is the owner, the second is the group
	- $\blacktriangleright$  the second number is the dimension in byte
	- $\triangleright$  date and hour are the creation time
	- $\blacktriangleright$  the last is the filename, in the case of soft link the linked file is reported

## Viewing a textual file

- **Using visual editor like** gedit
- cat file1 file2 ...
	- $\triangleright$  print in order file1 and file2 content
- **o** tail [-n number] file1 file2 ...
	- ightharportion print the last number rows of file1 and file2 (default is 10 rows)
	- $\triangleright$  with +number prints the rows from number to the end of file1 and file2 (ex. tail  $-n + 15$ )
- **O** head [-n number] file1 file2 ...
	- In like tail, but it prints the first number rows of file1 and file2
- more file
	- $\triangleright$  prints a file page by page. Use space to go to the next page
- **O** diff file1 file2
	- $\blacktriangleright$  displays differences between file1 and file2

## The find command

- **•** find  $\langle \text{dir} \rangle$  [-opt]: it finds files present in the dir directory and in each subdirectory
- Options are:
	- $\blacktriangleright$  -name pattern: search pattern. Pattern can be a filename or a part of filename using the symbol \∗to denote the rest of the file
	- $\blacktriangleright$  examples of pattern:
		- $\star$  abc: the file abc is searched
		- **★** \\*ab: files that end with ab are searched
		- ★ bc\\*: files that begin with bc are searched
		- <sup>F</sup> \∗dd\∗: files that contain dd are searched
	- $\blacktriangleright$  -type [b c d 1]: b=block file, c=character file, d=directory, l=link
	- $\blacktriangleright$  -exec command  $\backslash$ : for each file found executes command
	- $\blacktriangleright$  -exec command  $\setminus \{\}$   $\setminus$ ; for each file found executes command file found.  $\{ \}$  is the file found

## The grep command

- **Q** grep [-opt] pattern file1 file2 ...: prints lines matching a pattern found in file1, file2...
- Options are:
	- $\blacktriangleright$  -c: prints the number of matching lines
	- $\blacktriangleright$  -i: case insensitive
	- $\blacktriangleright$  -1: prints only names of files containing the pattern
	- $\blacktriangleright$  -n: prints line number of matched lines
	- $\blacktriangleright$  -v: prints only lines that non match pattern
- Pattern can be a regular expression:
	- $\blacktriangleright$  .: represents any character
	- $\blacktriangleright$   $\hat{ }$  the begin of the row
	- $\blacktriangleright$  s the end of the row
	- ► ∗: zero or more repetitions
	- $\blacktriangleright$  +: one or more repetitions

## The tar command

- **O** tar [options] tarfile [file1 file2 ...] [dir1 dir2 ...]: compression or decompression of files and directories
- **Compression:** 
	- $\blacktriangleright$  c: creation of a new tar file
	- $\blacktriangleright$  f: file, must be present both in the compression phase, both in the decompression phase
	- $\blacktriangleright$  v: verbose mode
	- $\blacktriangleright$  z: zipped, the file is compressed
	- **Example:** tar cvzf /tmp/file.tgz /home/user/Documents /home/user/a.txt: creates verbose zipped file. The Documents directory and the file a.txt are compressed in the archive /tmp/file.tgz

# The tar command (2)

#### • Decompression:

- $\triangleright$  x: extraction of files from an archive
- $\blacktriangleright$  t: test the content of an archive
- Example1: tar tvzf /tmp/file.tgz: test verbose zipped file. Test the archive previously compressed
- Example2:  $tar xvzf /tmp/file.tqz: extracts verbose zipped$ file. Extract in the current directory the archive previously compressed

#### The sort command

#### sort [-opt] file1 file2 ...: sorts file1, file2, ...

#### • Options are:

- $\blacktriangleright$  -b: ignores blanks spaces at the beginning of a line
- $\blacktriangleright$  -f: case insensitive
- $\blacktriangleright$  -r: reverses the result
- $\blacktriangleright$  -n: numeric sort (for numbers)

## The bash shell

- A shell is a textual interface between the user and the operating system
- The shell is not part of the Linux kernel, is a normal program
- Since the shell is a normal process, different shells has been developed. The most commons are Bourne shell (sh), C-shell  $(csh)$ , Tahoe C-shell (tcsh) and Bourne again shell (bash)
	- $\triangleright$  Our focus will be on bash
- <span id="page-18-0"></span>Each shell, when opened, search a configuration script in the home directory and run it
	- $\blacktriangleright$  it can be used to customize the shell behavior or to initialize environment variables
	- $\blacktriangleright$  in bash this file is .bashrc

## Completion and History

- Using TAB the shell automatically complete file names (using the file present in the actual directory or in the directories listed in the environment variable \$PATH).
- ↑↓ use arrows to scroll commands previously performed
- **use the history command to show the history buffer that lists** the last executed commands associating them with a number
- **•** In executes a command present in the buffer identified with the number n
- $\bullet$  !  $\circ$  is the last parameter of the command previously performed
- $\bullet$  !  $\star$  are all the parameter of the command previously performed
- **.** ! string perform the last command that begin with string

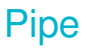

- command1 | command2
- A pipe is a connection between the first command stdout and the second command stdin
- $\bullet$  This linking is performed by the operator  $\parallel$
- **•** Examples:
	- $\blacktriangleright$  ls | head -n 5
	- $\triangleright$  cat file | tail -n 25 that does the same thing of tail -n  $25$  file
	- $\triangleright$  cat file I sort  $-n$  -u I head  $-n$  5

#### Process Management

- **Batch execution:** comand1; command2 **command1 is executed.** When command1 is finished command2 is executed.
- **Concurrent execution:** command1 &; command2 **command1 and** command2 are executed concurrently
	- $\triangleright$  command1 is executed in background (symbol &).
	- $\blacktriangleright$  it returns immediately the control to the shell that executes command2.
- Summariziong:
	- normally a command is run foreground  $(fq)$
	- ighthrow with the symbol & after the command it can be run background (bg)
	- $\triangleright$  A program that run fg can be suspended pressing CTRL-Z
	- $\triangleright$  A suspended program can be restarted foreground using the command fg or background using the command bg

#### Process Management

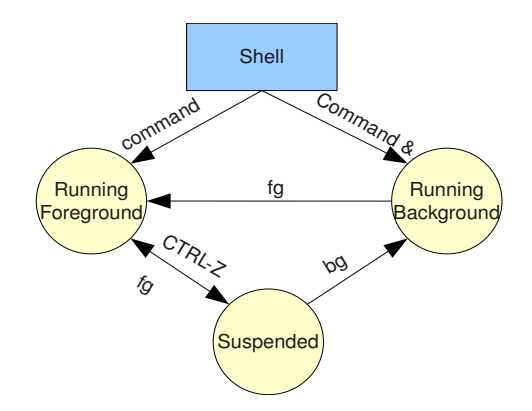

Figure : Process states and transitions between them

The bash shell and its commands [http://wiki.altervista.org/cs/bash\\_shell](#page-0-0) Stefano Scanzio - 2014 23/ 27

## Scripts - Shell commands in a File

- A sequence of commands can be written in a file and they can be executed directly calling it
- It can be executed indirectly:
	- **>** source <sciptfile> <args>
- $\bullet$  It can be executed directly:
	- $\blacktriangleright$  the script file must have the execution permissions
	- In the first row must begin with  $\#$ ! and with the absolute path of the shell used (example: #!/bin/tcsh)
	- $\triangleright$  to run the script type . /scriptfile in the shell prompt

#### Shell Variables

- variableName=value
	- $\triangleright$  instantiates a variable with the name variableName, setting it to value
	- $\blacktriangleright$  a=10, b="pippo"
- \$variableName
	- $\blacktriangleright$  used to access the variable
	- $\triangleright$  to print a variable the command echo  $\frac{1}{2}$  variableName can be used
	- $\blacktriangleright$  to print the value of variable b for example:
		- echo \$b
		- pippo

## Shell Environment Variables

- Environment variables are written in upper-case and are used for the shell configuration
- **e** env: displays shell environment variables
- **O** printeny var: prints the value of var shell environment variables
- **e** export var: makes the variable var available to all the processes launched with the shell

## Useful Environment Variables

- $\bullet$  HOME: the home directory
- PATH: directory where the shell finds shell commands
- **O** SHELL: the used shell
- $\bullet$  LD LIBRARY PATH: it shows the directories where shared libraries are located
- <span id="page-26-0"></span>**•** Example: add to the environment variable PATH the directory /home/scanzio/bin: export PATH=\$PATH:/home/scanzio/bin